## Per depositare le programmazioni nell'area del sito [www.comprensivobosisio.it](http://www.comprensivobosisio.it/)

Prima di tutto preparate il file della vostra programmazione nominandolo in questo modo: materia\_classe\_12\_13.

Il testo dovrà essere formattato con il carattere Verdana, dimensione 10 pt.

A questo punto sarete pronti per inviare il file.

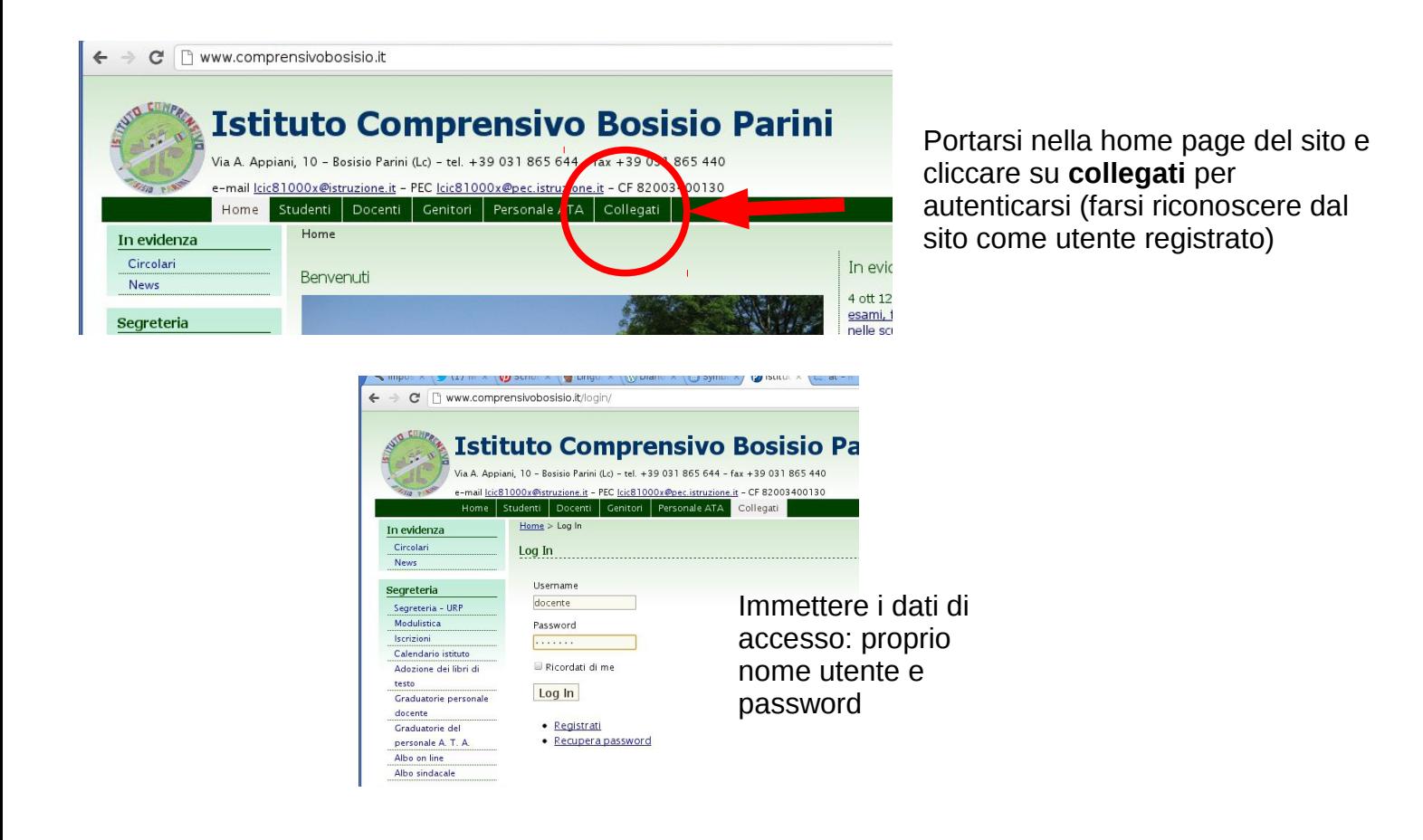

Una volta autenticati comparirà una barra grigio scuro con il vostro nome utente. Dopo essersi autenticati cliccare sulla voce **web server** in alto a destra

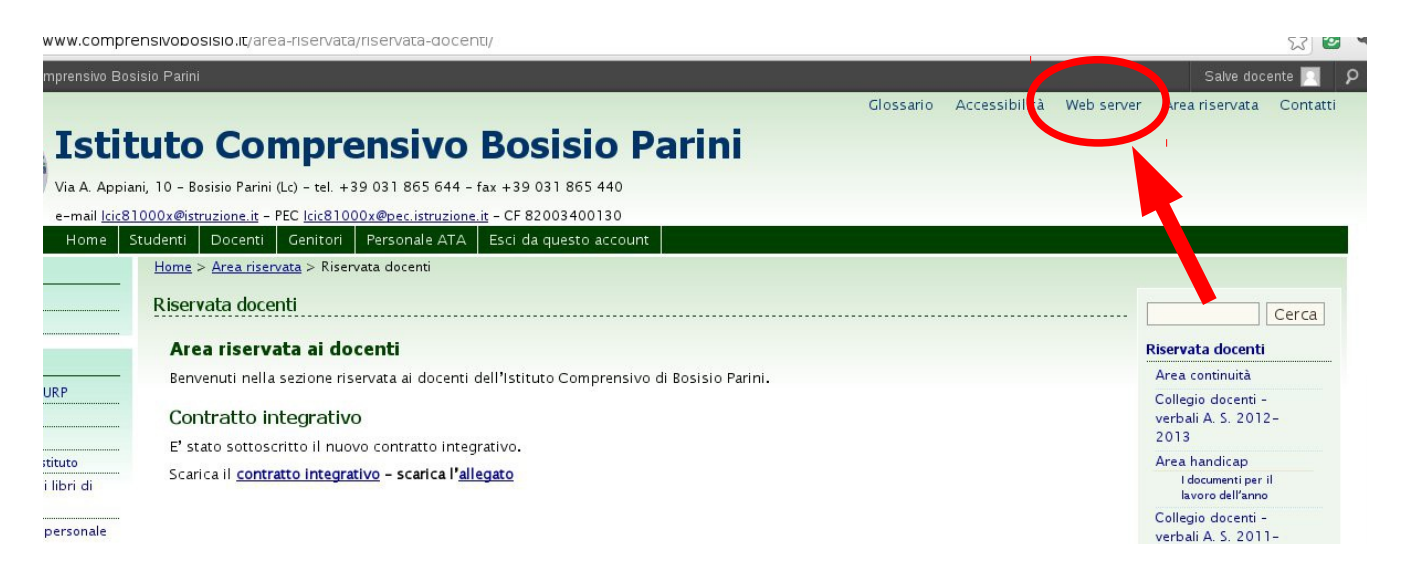

Ora siete nello spazio del sito dedicato all'archiviazione e in cui trovate le cartelle dei tre ordini di scuola. Con doppio click scegliete la cartella della vostra scuola.

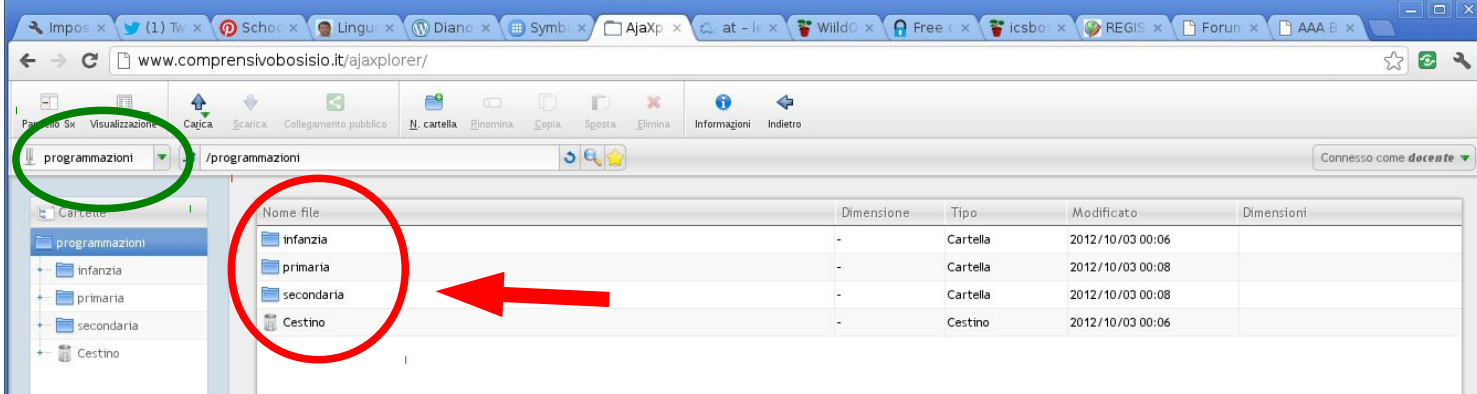

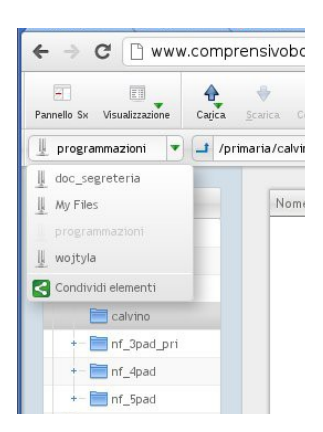

Se non dovessero comparire le cartelle, controllate che nella casella a sinistra (nel cerchio verde) ci sia selezionata la voce **programmazioni**. Se non dovesse essere così, cliccate sul triangolino a destra della casella per far comparire il menu a tendina e scegliete il repository **programmazioni**.

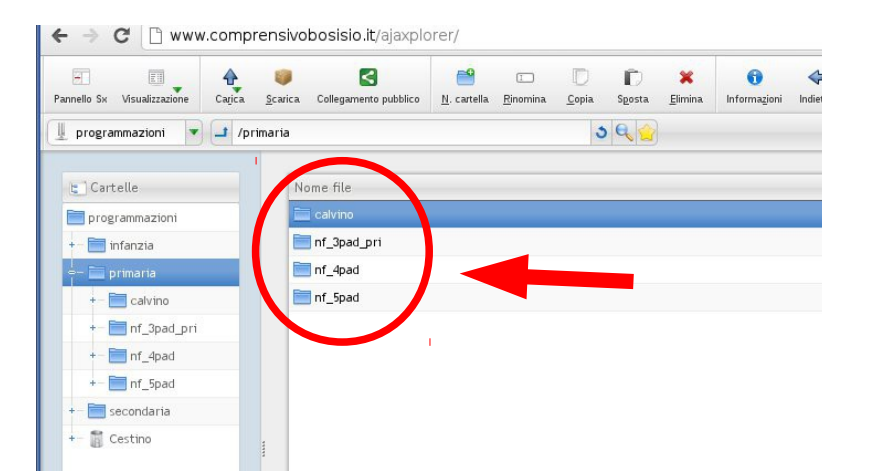

All'interno delle cartelle degli ordini di scuola trovate la cartella di ogni singola scuola. Con doppio click posizionatevi all'interno della cartella che vi interessa.

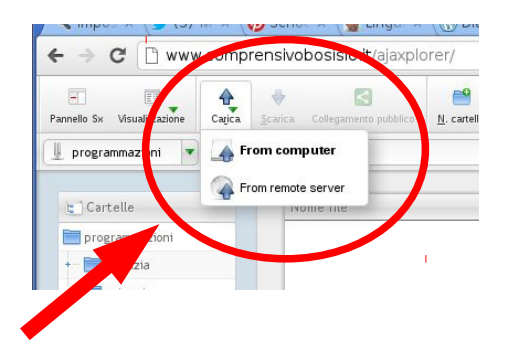

Cliccate sulla freccia **carica** e scegliete la voce **from computer**. Si aprirà una finestra che vi permetterà di scegliere il vostro file da caricare.

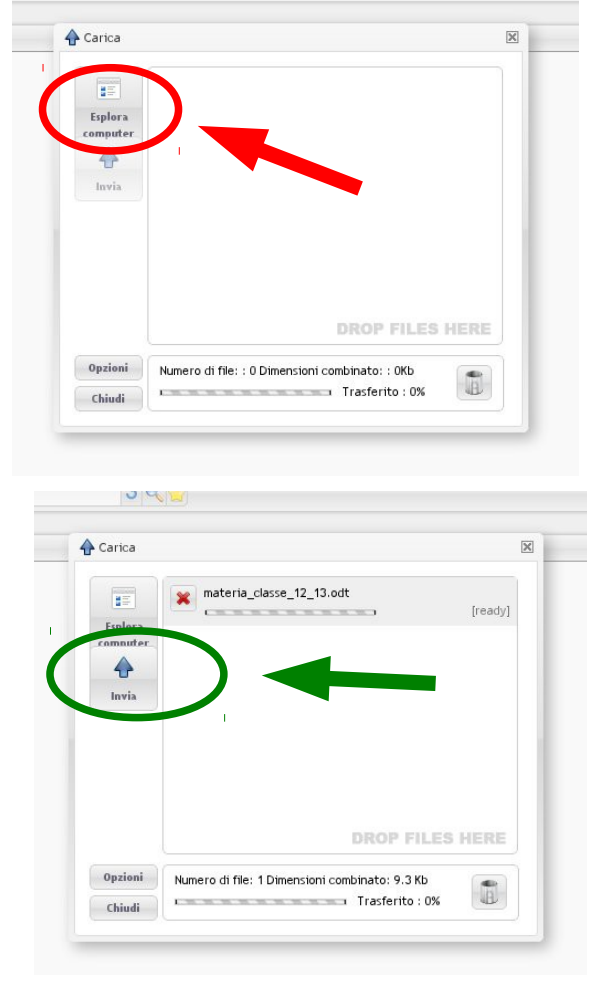

Cliccate prima sul tasto **esplora computer** per navigare tra le cartelle del vostro computer e invididuare il file da inviare. Una volta individuato, con doppio click lo si seleziona.

Cliccare su **invia** e il file verrà caricato. In alcuni casi la procedura di caricamento potrebbe partire automaticamente una volta scelto il file.

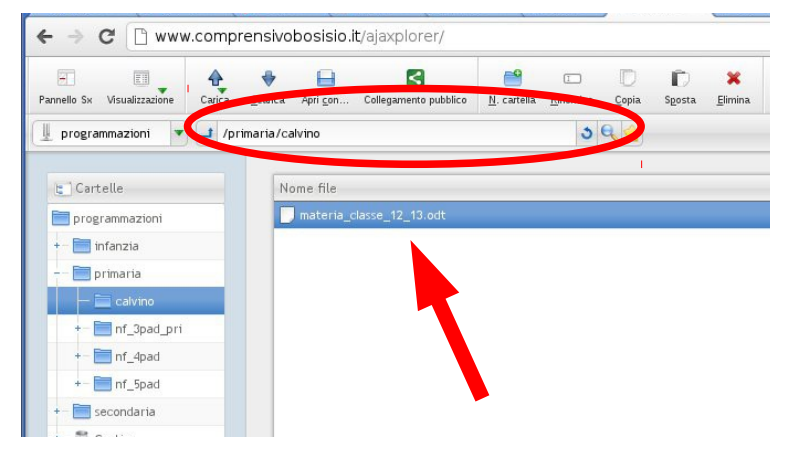

Se avrete fatto correttamente tutti i passaggi, e non ho dubbi che ci riuscirete, potrete vedere il vostro file nella cartella.

Una volta terminato, ricordatevi di "sloggarvi" dal sito: cliccate sulla freccia **indietro** nel vostro browser (di solito si trova in alto a sinistra).

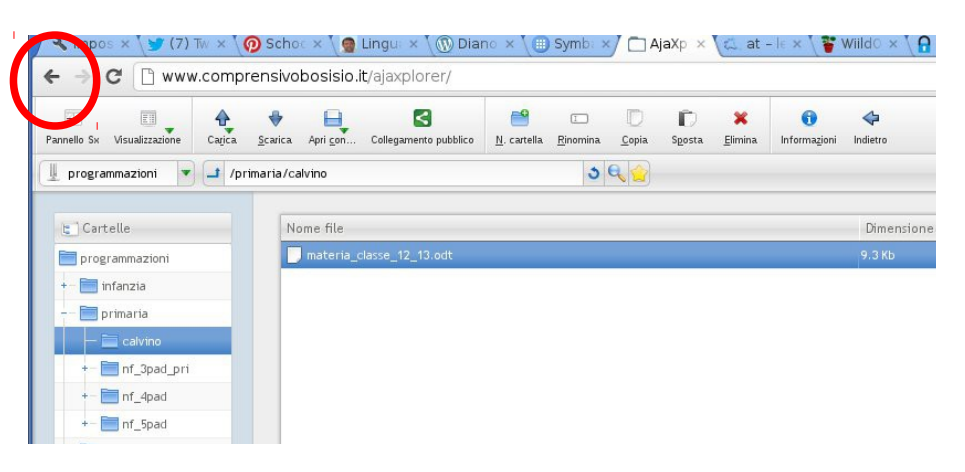

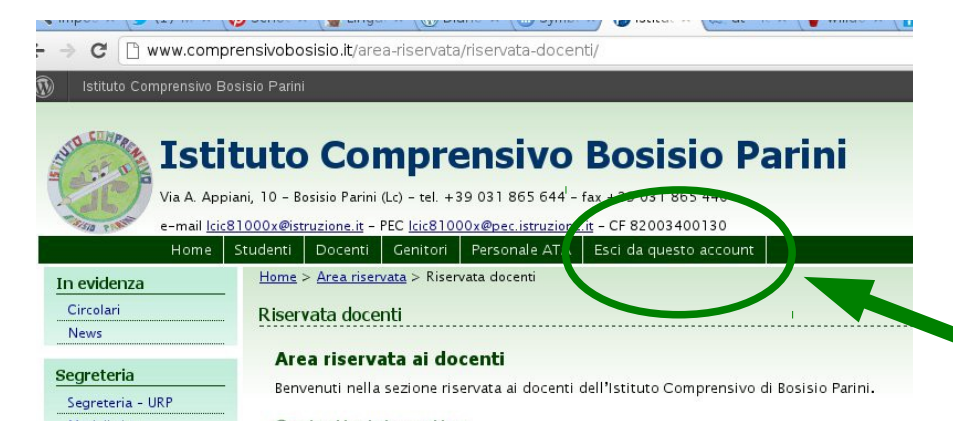

Vi ritrovate nella pagina dell'area riservata dei docenti, a quel punto è sufficiente cliccare su **Esci da questo account** e avete terminato.

Se dovreste incontrare difficoltà o se avete dei dubbi, contattatemi con un messaggio a [paoloma@fastwebnet.it.](mailto:paoloma@fastwebnet.it)

In ogni caso, una volta caricata la programmazione, mandatemi un messaggio di conferma. Segnalatemi anche se trovate delle criticità, dei suggerimenti o avete delle osservazioni. Tenete conto che è un "esperimento".

Grazie

Paolo